# **Manual do Utilizador** Smart 4

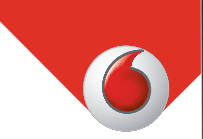

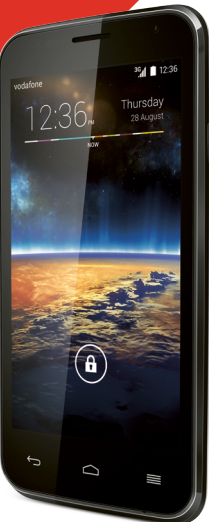

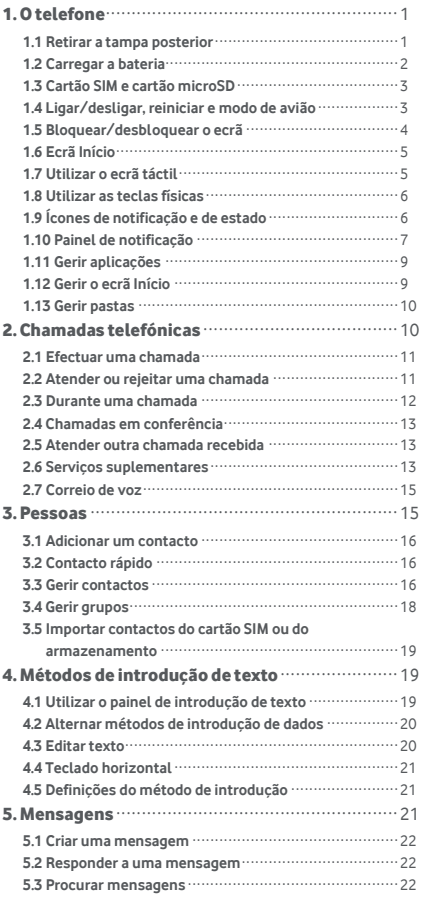

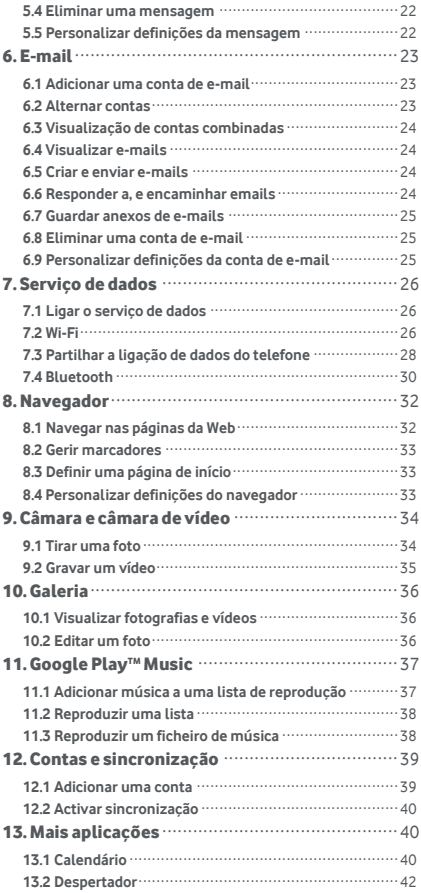

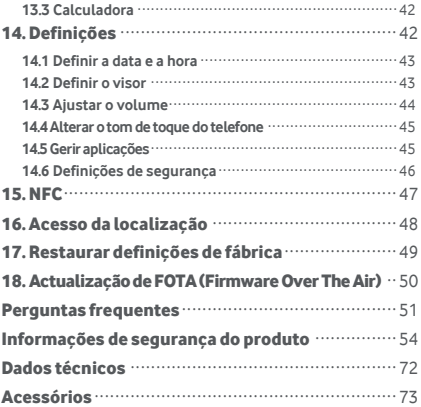

# <span id="page-4-0"></span>1. O telefone

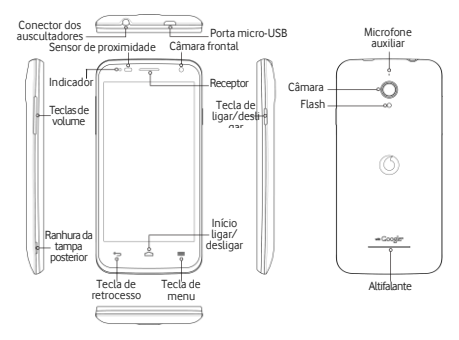

#### <span id="page-4-1"></span>**1.1 Retirar a tampa posterior**

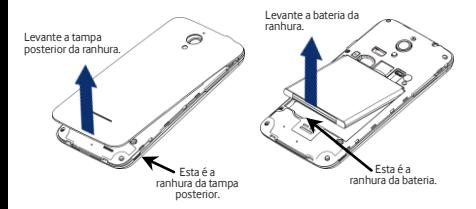

**Retirar a tampa posterior:** Segure firmemente no telefone. Utilize a unha do polegar para levantar a tampa posterior da ranhura.

**Remover a bateria:** Segure firmemente nas laterais do telefone e levante a bateria da ranhura.

**Nota:** Certifique-se de que desliga o telefone antes de colocar ou retirar a bateria.

## <span id="page-5-0"></span>**1.2 Carregar a bateria**

- 1. Ligue a extremidade pequena do cabo de carregamento/dados USB fornecido ao telefone, utilizando a porta micro-USB no lado superior.
- 2. Ligue a outra extremidade da ficha fornecida e insira-a numa tomada elé ctrica para iniciar o carregamento do telefone.
- 3. O LED de alimentação ficará verde quando o nível de carga da bateria for superior a 90%.

#### **Sugestõ es:**

- Também pode carregar o telefone, embora mais lentamente, utilizando as portas UBS alimentadas no computador.
- Pode visualizar as informaç õ es da bateria tocando no ícone da bateria no painel de acesso rá pido.
- O telefone desligar-se-á automaticamente quando a bateria estiver com uma carga demasiado baixa. Carregue a bateria se isto acontecer. Quando a bateria atinge uma carga excessivamente baixa, o estado de carregamento pode não ser visualizado imediatamente (deve aguardar antes dele ser apresentado). Utilizar o telefone para jogar ou executar outras actividades durante o processo de carregamento pode fazer desligar o telefone devido à carga baixa da bateria.
- <span id="page-5-1"></span>• A bateria descarregará gradualmente se for deixada sem utilização durante um longo período de tempo. Antes de voltar a utilizar a bateria, deve recarregá -la para ligar o utilizar o telefone da forma normal.

## **1.3 Cartão SIM e cartão microSD**

Insira o cartão SIM e o cartão microSD conforme

mostrado nas imagens abaixo.

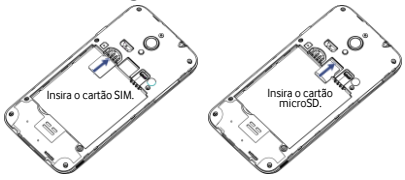

#### **Notas:**

- Tenha cuidado para manter o cartão SIM em segurança. Não o dobre, danifique nem o deixe em contacto com electricidade estática ou áqua.
- O cartã o SIM deve ser inserido correctamente de acordo com as marcações existentes na caixa.
- Certifique-se de que o cartã o SIM é do tipo micro SIM (3FF).
- Este telefone não suporta a troca de cartões enquanto estiver ligado. Retire o cabo de dados e desligue o telefone antes de inserir ou retirar o cartã o SIM e o cartão microSD.

# <span id="page-6-0"></span>**1.4 Ligar/desligar, reiniciar e modo de aviã o**

**Ligar:** Quando o telefone estiver desligado, prima sem soltar a tecla de ligar/desligar para ligar o telefone. **Desligar:** Quando o telefone estiver ligado, prima sem soltar a tecla de ligar/desligar até as opções aparecerem no ecrã . Seleccione Desligar e, depois, OK para desligar o telefone.

**Reiniciar:** Quando o telefone estiver ligado, prima sem soltar a tecla de ligar/desligar até as opções aparecerem no ecrã . Seleccione Reiniciar para reiniciar o telefone. **Modo de aviã o:** Quando o telefone estiver ligado, prima sem soltar a tecla de ligar/desligar até as opções aparecerem no ecrã . Seleccione o Modo de aviã o e o telefone desactivará automaticamente todas as transmissõ es de sinais.

## <span id="page-7-0"></span>**1.5 Bloquear/desbloquear o ecrã**

Bloquear o telefone desliga o ecrã e pára e impede a acção de qualquer botão inadvertidamente premido. Para bloquear o ecrã durante a utilização do telefone. basta premir a tecla de Alimentação.

Para o desbloquear, prima a tecla de Alimentação, arraste **para a direita. Também pode arrastar noutras** direcções.

<span id="page-7-1"></span>**Nota:** Toque em  $\frac{44}{11}$  >  $\frac{1}{100}$  > Seguranca > Bloquear ecrã para definir o tipo de bloqueio do ecrã. Também pode encontrar <sup>10</sup> no lado mais à direita do ecrã Início.

### **1.6 Ecrã Início**

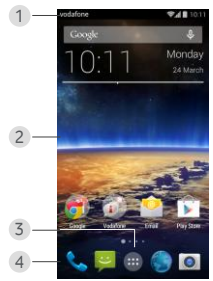

- 1. Barra de estado: Apresenta notificações e ícones de estado. Deslize cuidadosamente para baixo para abrir o painel Notificação.
- 2. Área de visualização: A área de visualização principal do telefone.
- 3. Toque em  $\left| \begin{array}{cc} ... \\ \end{array} \right|$  para abrir a lista de aplicações.
- 4. Barra de atalhos: Toque para aceder à aplicação correspondente.

#### **Sugestõ es:**

- 1. Passe o dedo para a esquerda ou direita para aceder a outros painé is do ecrã inicial.
- 2. Aceda a Definições > Visualizar e marque a caixa de verificação do ecrã Início para activar a função de ciclo do ecrã inicial.

### <span id="page-8-0"></span>**1.7 Utilizar o ecrã tá ctil**

**Tocar:** Inicia aplicações e outras funções. **Tocar sem soltar:** Toque sem soltar no ecrã durante 2 ou mais segundos para abrir as opções de controlo do ecrã actual.

**Deslizar/tocar:** Deslize o ecrã para cima, baixo, esquerda e direita para ver informações, aplicações, pá ginas da Web, etc.

**Arrastar:** Toque sem soltar na aplicação seleccionada e arraste-a para outro local.

**Reduzir/aumentar:** Coloque dois dedos no ecrã e afaste-os para aumentar ou junte-os para reduzir.

**Rodar:** Altere automaticamente a orientação do ecrã de vertical para horizontal, rodando o telefone lateralmente.

## <span id="page-9-0"></span>**1.8 Utilizar as teclas físicas**

(Tecla de retrocesso): Toque na tecla de retrocesso para visualizar o ecrã da operação anterior.

(Tecla Início): Toque na tecla Início para visualizar o ecrã principal. Prima sem soltar a tecla Início para abrir o Google Now™. .

(Tecla de menu): Toque na tecla de menu para visualizar ou ocultar o menu de aplicações. Prima sem soltar a tecla de menu para visualizar múltiplas aplicações.

# <span id="page-9-1"></span>**1.9 Ícones de notificaç ã o e de estado**

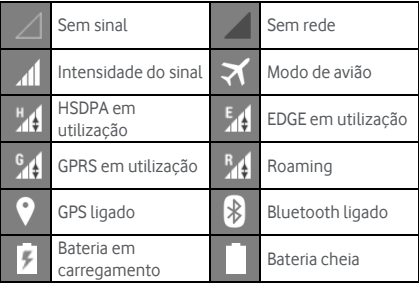

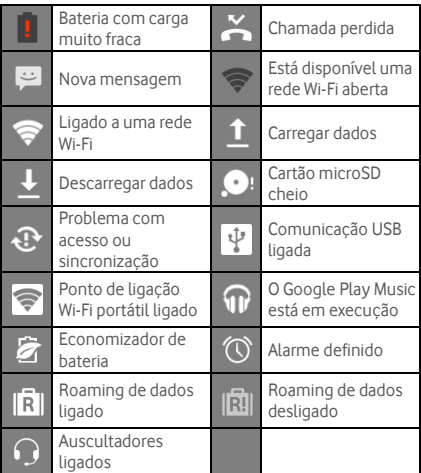

## <span id="page-10-0"></span>**1.10 Painel de notificaç ã o**

Arraste para baixo a Barra de estado para abrir o painel de Notificação. Pode visualizar informações da rede telefó nica, novos eventos, etc.

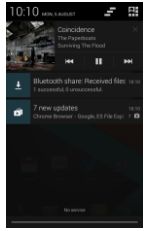

No painel de Notificação, pode fazer uma das seguintes opç õ es:

- Abrir ou fechar rapidamente aplicações relevantes.
- Tocar em **para limpar todas as notificações**.
- Arrastar para cima a partir da parte inferior do painel para fechar o painel de Notificação

#### **Utilizar o botã o Definiç õ es rá pidas**

Abra o painel de Notificação e toque em **para aceder** ao painel do botão Definições rápidas. Também pode utilizar 2 dedos para arrastar para baixo a barra de estado para proceder do mesmo modo.

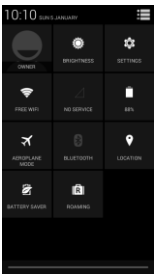

No painel do botão Definições rápidas, pode configurar as sequintes definições:

Toque em  $\ddot{Q}$  para definir o brilho.

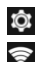

Toque em  $\circledcirc$  para abrir as Definições.

- 
- Toque em  $\bigotimes$  para verificar as definições de Wi-Fi, e mantenha premido para ligar ou desligar Wi-Fi rapidamente.
- Toque em **de** para alterar a utilização dos dados mó veis.
- 

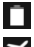

Toque em  $\Box$  para verificar o estado da bateria.

Toque em  $\blacktriangledown$  para ligar ou desligar o Modo de avião.

- Toque em  $\left[\frac{1}{2}\right]$  para abrir as definições de Bluetooth, e mantenha premido para ligar ou desligar Bluetooth rapidamente.
- Toque em  $\bullet$  para abrir as definições de Localização, e mantenha premido para ligar ou desligar Localização rapidamente.
- Toque em  $\overline{\mathcal{D}}$  para abrir as definições do Economizador de bateria, e mantenha premido para ligar ou desligar o Economizador de bateria rapidamente.
- Toque em **FRI** para ligar ou desligar o Roaming de dados.

# <span id="page-12-0"></span>**1.11 Gerir aplicaç õ es**

No ecrã Início, toque em **que para aceder à lista de** aplicações. Na lista de aplicações, pode fazer uma das seguintes opções:

- Tocar num ícone de aplicação para o abrir.
- Tocar para a esquerda ou direita para visualizar outro ecrã de lista.
- Toque sem soltar num ícone de aplicação e arraste-o para o ecrã Início.

## <span id="page-12-1"></span>**1.12 Gerir o ecrã Início**

- No ecrã Início, toque em  $\blacksquare$  (tecla Menu) >  $\blacksquare$  para aceder à lista de widgets.
- Na lista de widgets, toque sem soltar num widget e arraste-o para o ecrã Início.
- No ecrã Início, toque em (tecla Menu) e toque sem soltar no painel do ecrã Início para reorganizar a ordem.

• No ecrã Início, toque sem soltar num widget ou atalho e arraste-o para o  $\times$  para o eliminar.

**Dica:** Para ajudá -lo a definir o telefone do modo que

pretende, arraste do ecrã Início mais à direita até ao ecrã Início principal para poder aceder mais facilmente.

## <span id="page-13-0"></span>**1.13 Gerir pastas**

- **Adicionar pastas:** No ecrã Início, toque sem soltar num ícone de aplicação e cologue-o sobre outro ícone de aplicação para criar uma pasta.
- **Mudar o nomes de pastas:** No ecrã Início, toque numa pasta e, depois, toque no nome da pasta para mudar o nome.
- **Eliminar pastas:** No ecrã Início, toque sem soltar numa pasta arraste-a para o  $\bm{x}$  para eliminá-la.
- **Mover pastas para a barra de atalhos:** Quando houver espaço na barra de atalhos na parte inferior do ecrã , toque sem soltar numa pasta e arraste-a para a barra de atalhos.

# <span id="page-13-1"></span>2. Chamadas telefónicas

Também pode efectuar uma chamada telefónica a partir do teclado, de Pessoas ou do Registo de chamadas. Enquanto estiver numa chamada, pode atender outra chamada recebida, enviá -la para o correio de voz ou efectuar uma chamada em conferência.

<span id="page-13-2"></span>Toque na parte inferior do ecrã Início ou toque em **HH** > **v** para abrir a aplicação de marcação.

## **2.1 Efectuar uma chamada**

- No ecrã da aplicação de marcação, toque em **para** abrir o teclado.
- Toque nas teclas numé ricas para introduzir o nú mero de telefone.
- Toque em **U**na parte inferior do ecrã para marcar o nú mero.

**Sugestã o:** Para evitar afectar a qualidade da chamada, não toque no receptor ou no altifalante quando fizer ou atender uma chamada.

#### **Efectuar uma chamada a partir dos Contactos**

- No ecrã da aplicação de marcação, toque em  $\mathbb{R}$  para abrir a lista Todos os contactos.
- Toque num contacto para efectuar a chamada.

#### **Efectuar uma chamada a partir do Registo de chamadas**

- No ecrã da aplicação de marcação, toque em  $\mathbb O$  para visualizar o registo de chamadas.
- Toque em **No no lado direito do Registo de** chamadas para efectuar a chamada.

#### <span id="page-14-0"></span>**2.2 Atender ou rejeitar uma chamada**

Quando receber uma chamada, pode proceder de um dos seguintes modos:

• Atender a chamada: Arraste **bara** para a direita para atender a chamada.

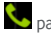

• Rejeitar a chamada: Arraste **para** para a esquerda para rejeitar a chamada.

• SMS de rejeição: Arraste  $\square$  para cima para rejeitar a chamada e enviar uma mensagem de SMS para quem liga.

Sugestão: No ecrã da aplicação de marcação, prima (tecla Menu) > Definiç õ es > Respostas rá pidas para editar a SMS de rejeição.

### <span id="page-15-0"></span>**2.3 Durante uma chamada**

No ecrã de chamada, pode fazer uma das seguintes opç õ es:

- Desligar a chamada: Toque em **para desligar** a chamada.
- Introduzir outro número: Toque em **The para abrir** o teclado e introduzir outro nú mero.
- Ligar o altifalante: Toque em  $\bigcup$  para ouvir quem ligou no altifalante (para não ter que segurar o telefone junto ao ouvido).
- Silenciar: Toque em  $\mathcal{L}$  para silenciar a chamada de modo a que a outra pessoa não ouça a sua voz.
- $\bullet$  Colocar chamada em espera: Toque em  $\Box$  para colocar a chamada actual em espera.
- Adicionar uma terceira pessoa à chamada: Toque em  $\Theta$  para aceder ao ecrã de marcação e adicionar uma terceira pessoa à chamada.

<span id="page-15-1"></span>Sugestão: Pode tocar e utilizar outras funções durante uma chamada. Para regressar ao ecrã de chamadas, abra o painel Notificação e toque na chamada actual.

# **2.4 Chamadas em conferê ncia**

Pode fazer uma chamada em conferência com vários participantes.

- Efectue uma chamada para o primeiro participante.
- Toque em **de** durante a chamada com o primeiro participante.
- Utilize o teclado para introduzir o nú mero de telefone do segundo participante que pretende adicionar, ou toque em  $\bigcirc$  ou em  $\bigcirc$  para seleccionar o número.
- Depois da ligação ao segundo participante, toque em  $\lambda$  para iniciar a chamada em conferência.
- $\bullet$  Toque em  $\bullet$  para terminar a chamada em conferê ncia.

**Sugestã o:** Pode ter até 6 participantes no modo de chamada em conferê ncia. Consulte o sítio da Web da Vodafone ou contacte a assistê ncia ao cliente da Vodafone para obter detalhes.

# <span id="page-16-0"></span>**2.5 Atender outra chamada recebida**

Se receber outra chamada enquanto está a atender uma, pode aceitar a nova e colocar automaticamente a chamada actual em espera sem a desligar. Suqestão: Necessita de activar a opção de chamadas em espera antes de poder utilizar este serviço. Consulte o sítio da Web da Vodafone ou contacte a assistê ncia ao cliente da Vodafone para obter detalhes.

## <span id="page-16-1"></span>**2.6 Serviç os suplementares**

O seu telefone suporta vários serviços suplementares. Estes incluem o encaminhamento de chamadas e as chamadas em espera.

Sugestão: Estes serviços requerem suporte de rede. Consulte o sítio da Web da Vodafone ou contacte a assistência ao cliente da Vodafone para obter detalhes.

#### **Configurar o encaminhamento de chamadas**

Se não conseguir atender chamadas, pode configurar esta função para encaminhar as chamadas recebidas para outro nú mero.

- $\bullet$  No ecrã da aplicação de marcação, toque em  $\blacksquare$ (tecla Menu) > Definiç õ es > Encaminhamento de chamadas.
- Seleccione um tipo de encaminhamento e introduza o nú mero para onde pretende encaminhar as chamadas.
- Seleccione Activar para activar esta função.

#### Configurar a opção de chamadas em espera

Após configurar esta função, o telefone notificá-lo-á se receber uma chamada enquanto está ao telefone com outra. També m informará a pessoa que ligou para esperar que termine a chamada actual antes de poder estabelecer comunicação. Também pode atender a chamada recebida e alternar entre duas chamadas.

- No ecrã da aplicação de marcação, toque em (tecla Menu) > Definiç õ es > Definiç õ es adicionais > Chamada em espera.
- <span id="page-17-0"></span>• Marque a caixa de verificação Chamada em espera para activar esta função.

# **2.7 Correio de voz**

Se activar e configurar o correio de voz, o telefone enviará automaticamente as chamadas não atendidas para o correio de voz (incluindo as chamadas que não foram atendidas quando estava com outras chamada ou quando o telefone estava desligado).

- No ecrã da aplicação de marcação, toque em (tecla Menu) > Definiç õ es > Correio de voz > Configuração.
- Toque no nú mero do Correio de voz, introduza o respectivo nú mero e, depois, toque em OK para configurar o correio de voz.
- Para ouvir o correio de voz, prima sem soltar a tecla 1 no ecrã do teclado de marcação e siga as instruções do servidor.

Sugestão: Antes de utilizar esta função, contacte a assistência do cliente da Vodafone para activar o correio de voz. Consulte o sítio da Web da Vodafone ou contacte a assistê ncia ao cliente da Vodafone para obter detalhes.

# <span id="page-18-0"></span>3. Pessoas

Pode utilizar a aplicação Pessoas para guardar e gerir números de telefone, enderecos e outras informações. Para abrir a aplicação Pessoas, arraste o ecrã Início principal para a direita para aceder a outro ecrã de

Início. Depois, toque em **. El .** Também pode tocar

<span id="page-18-1"></span> $em$   $\mathbf{m}$  ,  $\mathbf{e}$ 

## **3.1 Adicionar um contacto**

- No ecrã Contactos, toque em  $\Box$
- 
- Seleccione onde pretende guardar o contacto.
- Introduza as informações de contacto.
- Toque em  $\vee$  pont para quardar as informações de contacto.

Sugestão: No Registo de chamadas, toque no número de telefone que pretende guardar para o gravar directamente como um contacto.

# <span id="page-19-0"></span>**3.2 Contacto rá pido**

No ecrã Contactos, toque no avatar (imagem) de um contacto e seleccione o ícone para o modo com que pretende comunicar com o contacto. Pode chamar rapidamente o contacto ou enviar-lhes uma SMS ou e-mail. Os ícones disponíveis dependem das informações que tiver para o contacto e da aplicações e contas no seu telefone.

# <span id="page-19-1"></span>**3.3 Gerir contactos**

#### **Adicionar um contacto aos Favoritos**

No ecrã Contactos, seleccione o contacto que pretende adicionar aos Favoritos e, depois, toque em  $\sqrt{2}$  no lado direito do nome do contacto. A estrela ficará  $\cosh(\overrightarrow{\lambda})$  para indicar que o contacto foi adicionado aos Favoritos.

#### **Procurar um contacto**

• No ecrã Contactos, toque em  $\Omega$ 

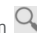

• Introduza o nome do contacto que pretende procurar. Os resultados da procura serão apresentados sob a barra de procura.

**Sugestão:** Também pode deslizar a barra de deslocamento no lado direito dos Contactos para procurar rapidamente um contacto.

#### **Editar um contacto**

- No ecrã Contactos, seleccione o contacto que pretende editar e, depois, toque em (tecla Menu) > Editar.
- Edite as informações relevantes e, depois, toque em  $\sqrt{\phantom{a}}$  pone para guardar o contacto. Alternativamente, toque em (tecla Menu) > Ignorar para cancelar as alterações.

#### **Eliminar um contacto**

- No ecrã Contactos, seleccione o contacto que pretende eliminar e, depois, toque em **(ecla**) Menu) > Eliminar.
- Toque em OK para confirmar que pretende eliminar o contacto.

#### **Enviar um vCard de contacto**

Pode enviar um vCard em formato ".vcf " através de e-mail, Bluetooth ou MMS. Antes de utilizar e-mail para enviar um vCard, necessita de configurar uma conta de e-mail no telefone. (Leia a seccão "6.1 Adicionar uma conta de e-mail" deste Manual do Utilizador, na página 23.)

- Toque num contacto no ecrã Contactos.
- $\bullet$  Toque em  $\bullet$  (tecla Menu) > Partilhar.
- <span id="page-20-0"></span>• Seleccione como pretende enviar o vCard.

# **3.4 Gerir grupos**

#### **Criar um grupo**

- No ecrã Contactos, toque em **202** para aceder ao ecrã Grupos.
- Toque em  $\frac{d\mathbf{G}_2}{dt}$  e seleccione uma conta.
- Introduza o nome do grupo.
- $\bullet$  Toque em  $\Omega$ , seleccione um ou vários contactos e, depois, toque  $\sqrt{\ }$ .
- Toque em  $\vee$  DONE para quardar as informações do grupo.

#### **Editar um grupo**

Pode sempre efectuar alterações às informações que tem armazenadas para um grupo.

- Seleccione um grupo e toque em (tecla Menu) > Editar.
- Edite o nome do grupo e adicione ou elimine membros.
- Toque  $em \checkmark$  pone

#### **Adicionar um contacto aos grupos**

Para adicionar um contacto aos grupos, pode proceder de um dos seguintes modos:

- Quando editar informaç õ es de contacto, toque nos nomes do grupo sob GRUPOS para os seleccionar.
- <span id="page-21-0"></span>• Quando editar um grupo, introduza um nome de contacto. O telefone apresentará automaticamente os nomes dos contactos armazenados à medida que introduz o nome. Toque no contacto que pretende adicionar ao grupo.

# **3.5 Importar contactos do cartão SIM ou do armazenamento**

- No ecrã Pessoas, toque em (tecla Menu) > Importar/exportar e seleccione a opção correspondente.
- Seleccione um ou vá rios contactos.

• Toque em  $\vee$  para terminar a cópia dos contactos. Sugestão: Leia a secção "Perguntas frequentes" deste Manual do Utilizador para obter mais informações sobre como importar contactos de outro telefone utilizando o cartão microSD, na página 51.)

# <span id="page-22-0"></span>4. Métodos de introdução de texto

# <span id="page-22-1"></span>**4.1 Utilizar o painel de introdução de texto**

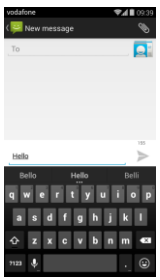

<span id="page-22-2"></span>O painel de introdução de dados pode ser utilizado para introduzir texto. Quando necessitar de introduzir texto, toque na respectiva área para abrir o painel de introdução. Toque na Tecla de retrocesso para ocultar o painel de introdução de dados.

# **4.2 Alternar mé todos de introduç ã o de dados**

Se tiver instalados outros métodos de introdução de dados, pode alternar entre eles.

- Quando o teclado é apresentado no ecrã , deslize cuidadosamente a Barra de estado para abrir o Painel de notificações.
- Toque em Seleccionar método de introdução de dados e escolha o método que pretende utilizar.

Sugestão: Toque em **III > 102** > Idioma e introdução > Padrão e, depois, troque o método de introdução de dados para definir como padrão.

## <span id="page-23-0"></span>**4.3 Editar texto**

Toque sem soltar no texto que introduziu e seleccione o conteú do que pretende editar. Pode utilizar os ícones que aparecem no lado superior direito do ecrã para editar rapidamente o texto.

- $\mathbf{H}$  · Seleccionar todo o texto.
- $\mathcal{\mathcal{S}}$ : Cortar texto seleccionado. Toque sem soltar no texto que introduziu, mova o cursor para seleccionar o texto que pretende editar e toque neste ícone para cortar o texto. Após o corte, pode tocar sem soltar numa á rea vazia no campo de texto até

PASTE REPLACE... aparecer. Mova para a localização onde pretende colar o texto e, depois, toque em

para colar o texto que cortou previamente. **PASTE** 

 $\blacksquare$ : Copiar texto seleccionado. Toque sem soltar no texto que introduziu. Mova o cursor para seleccionar o texto que pretende copiar e toque neste ícone para copiar o texto. Após a cópia, pode tocar sem soltar numa á rea vazia no campo de texto até

REPLACE... aparecer. Mova para a localização **PASTE** onde pretende colar o texto e, depois, toque em

para colar o texto que copiou previamente. PASTE

**El** Substituir texto. Toque sem soltar no texto que introduziu. Mova o cursor para seleccionar o texto que pretende substituir e toque neste ícone para substituir o texto seleccionado pelo texto que cortou ou copiou anteriormente.

## <span id="page-24-0"></span>**4.4 Teclado horizontal**

Se tiver activado a opção auto-rotação (em  $\frac{100}{100}$  > Visualizar), rode o telefone quando introduzir texto para alternar para um teclado virtual horizontal de modo a facilitar a introdução de texto.

# <span id="page-24-1"></span>**4.5 Definiç õ es do mé todo de introduç ã o**

Depois de seleccionar um método de introdução, pode configurar as respectivas definições específicas.

- No ecrã Início mais à direita, toque em  $\frac{100}{100}$  > Idioma e introdução, ou toque em **III > 101** > Idioma e introdução.
- Em Teclados e métodos de introdução, toque em junto de um método de introdução de dados para configurar as definições.

# <span id="page-24-2"></span>5. Mensagens

<span id="page-24-3"></span>Toque na **parte inferior do ecrã Início ou toque em**  $\left| \begin{array}{c} \cdots \\ \vdots \end{array} \right|$  para abrir as Mensagens.

## **5.1 Criar uma mensagem**

- No ecrã Mensagens, toque em  $\Box$ .
- Introduza o nú mero do destinatá rio ou pode tocar em

**Q** para seleccionar os contactos.

- Adicione a sua mensagem. Toque em  $\bigotimes$  para anexar os ficheiros multimé dia, como fotos, á udio e slides.
- $\cdot$  Toque em  $\geq$  para enviar a mensagem. **Sugestã o:** Uma SMS será enviada como MMS quando sã o adicionados ficheiros multimé dia.

### <span id="page-25-0"></span>**5.2 Responder a uma mensagem**

- No ecrã Mensagens, seleccione a mensagem a que pretende responder.
- Componha a mensagem e toque em **para** a enviar.

#### <span id="page-25-1"></span>**5.3 Procurar mensagens**

No ecrã Mensagens, pode tocar em  $\mathsf Q$  e introduzir

o conteú do da mensagem ou as palavras-chave para procurar rapidamente a mensagem que necessita.

#### <span id="page-25-2"></span>**5.4 Eliminar uma mensagem**

No ecrã Mensagens, toque sem soltar na conversação da

mensagem que pretende eliminar. Toque em  $\Box$ eliminar a conversação da mensagem.

# <span id="page-25-3"></span>**5.5 Personalizar definiç õ es da**

#### **mensagem**

<span id="page-25-4"></span>No ecrã Mensagens, toque em (Tecla de menu) > Definições para configurar SMS, MMS, notificações de mensagens e outras definições.

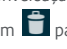

#### 6. E-mail

Pode utilizar a aplicação e-mail para enviar e receber e-mails.

Toque no ecrã Início ou toque em **imate** para abrir o E-mail.

#### <span id="page-26-0"></span>**6.1 Adicionar uma conta de e-mail**

Deve configurar uma conta de e-mail antes de poder enviar e receber e-mails. O envio e recepção de e-mails requer que tenha um serviço de dados da Vodafone para o seu telefone. Geralmente, este serviço faz parte do seu plano de precos da Vodafone.

• Seleccione uma conta, introduza o endereço de e-mail e a palavra-passe e, depois, toque em Seguinte. Siga as instruç õ es apresentadas no ecrã para configurar as definições relevantes.

#### **Sugestõ es:**

- 1. Depois de criar a conta inicial de e-mail, no ecrã A receber pode tocar em  $\blacksquare$  (tecla Menu) > Definiç õ es > ADICIONAR CONTA para adicionar outra conta de e-mail.
- 2. Configure a conta de e-mail de acordo com as instruções fornecidas pelo fornecedor de serviços de e-mail. Aceda ao sítio da Web do fornecedor de serviços de e-mail para obter as definições específicas.

#### <span id="page-26-1"></span>**6.2 Alternar contas**

<span id="page-26-2"></span>No ecrã A receber, toque no campo do endereço de e-mail na parte superior do ecrã . Seleccione uma conta de e-mail na lista que é apresentada. Depois de fazer a sua selecção, o ecrã A receber para a conta seleccionada será aberto automaticamente.

# **6.3 Visualização de contas combinadas**

Pode visualizar e-mails A receber de todas as suas contas num ecrã . No ecrã A receber, toque no campo do endereç o de e-mail na parte superior do ecrã e, depois, seleccione a visualização Combinada.

### <span id="page-27-0"></span>**6.4 Visualizar e-mails**

No ecrã A receber, toque no e-mail que pretende visualizar para o abrir.

# <span id="page-27-1"></span>**6.5 Criar e enviar e-mails**

- No ecrã A receber, toque em  $\blacksquare$ .
- Toque no campo Para e introduza o endereço de

e-mail do destinatário. Ou pode tocar em  $\Omega$  para seleccionar contactos.

- Introduza o assunto e o conteú do da mensagem nos campos relevantes.
- $\cdot$  Toque em  $\geq$  para enviar o e-mail.

## <span id="page-27-2"></span>**6.6 Responder a, e encaminhar emails**

No ecrã A receber, toque no e-mail a que pretende responder.

- Toque em **compara** responder directamente ao remetente.
- Toque em  $\frac{1}{2}$  > Responder a todos para responder a todos.
- <span id="page-27-3"></span>• Toque em  $\frac{1}{2}$  > Encaminhar para encaminhar o e-mail.

### **6.7 Guardar anexos de e-mails**

- No ecrã A receber, toque no e-mail que pretende visualizar.
- Deslize para baixo para encontrar os anexos apó s o conteú do.
- Toque em  $\frac{1}{2}$  > Guardar para descarregar o anexo. **Sugestõ es:**
- 1. Se o telefone tiver um cartão microSD instalado. o ficheiro descarregado será guardado, por predefinição, na pasta de descarregamento (/storage/external\_sd/Download) no cartão microSD.
- 2. Pode alterar a localização predefinida de armazenamento em Definições > Armazenamento > DISCO DE GRAVAÇÃO PREDEFINIDO.

#### <span id="page-28-0"></span>**6.8 Eliminar uma conta de e-mail**

- No ecrã Definições (no ecrã Início, toque em  $\left| \frac{m}{m} \right|$ ).
- Em CONTAS, toque em conta de e-mail.
- Toque no nome da conta e, depois, toque em (tecla Menu) > Remover conta para eliminar a conta.

## <span id="page-28-1"></span>**6.9 Personalizar definiç õ es da conta de**

#### **e-mail**

- No ecrã A receber, toque em (tecla Menu) > Definições para aceder ao ecrã de definições da conta.
- Toque numa conta de e-mail.
- <span id="page-28-2"></span>• Altere as definições da conta como, por exemplo, utilização dos dados, definições de notificação, definições do servidor, etc.

# 7. Serviço de dados

## <span id="page-29-0"></span>**7.1 Ligar o serviço de dados**

- $•$  Toque em  $\overline{\mathbf{m}}$   $>$   $\overline{\mathbf{Q}}$
- Em SEM FIOS E REDES, toque em Mais... > Redes mó veis.
- Marque a caixa de verificação Dados activados para ligar o serviços de dados.
- Marque a caixa de verificação Roaming de dados para activar o serviço de roaming de dados.

#### **Sugestõ es:**

- 1. Para aumentar o tempo de espera e poupar a utilização de dados, desligue o serviço de dados quando os serviços de rede não forem necessários.
- 2. A utilização de redes móveis durante o roaming pode implicar encargos adicionais. Consulte o sítio da Web da Vodafone para obter detalhes.
- 3. Os pontos de acesso do telefone já foram configurados. Não altere os parâmetros dos pontos de acesso sem autorização. Se o fizer, pode não conseguir aceder às redes.

# <span id="page-29-1"></span>**7.2 Wi-Fi**

Pode utilizar a função de Wi-Fi do telefone para aceder à Internet e receber e enviar e-mails.

- $•$  Toque em  $\overline{m}$   $> 100$
- Em SEM FIOS E REDES, toque em Wi-Fi para ligar/desligar o Wi-Fi.
- Em SEM FIOS E REDES, toque em Wi-Fi para aceder ao ecrã Definições de Wi-Fi. O telefone procurará e listará os pontos de ligação de Wi-Fi que existirem nas proximidades.

• Seleccione o ponto de ligação de Wi-Fi a que pretende ligar. Se a rede que seleccionou for segura, é solicitado a introduzir uma palavra-palavra passe antes de poder efectuar a ligação.

#### **Sugestõ es:**

- 1. Se activar a opção Wi-Fi e o serviço de dados simultaneamente, o telefone utilizará automaticamente a ligação Wi-Fi. Se o Wi-Fi estiver desligado, o telefone utilizará o serviço de dados para continuar a ligação de dados.
- 2. No ecrã de definições de Wi-Fi, toque em e configura a autenticação para adicionar um novo SSID (Service Set IDentifier) de ponto de acesso de Wi-Fi.
- 3. Os sinais de Wi-Fi podem ser bloqueados e enfraquecidos por obstá culos, tal como paredes.

#### **Ligar a Wi-Fi utilizando WPS**

A WPS (Wi-Fi Protected Setup), também denominada configuração segura rápida, é uma operação que pode simplificar as definições de ligação de Wi-Fi. Basta premir o botã o de WPS ou introduzir um nú mero de PIN para estabelecer automaticamente uma ligação segura. Não há necessidade de configurar definições complicadas no software de administração de pontos de ligação de Wi-Fi.

Sugestão: Aquando da utilização de WPS para ligar a um ponto de acesso de Wi-Fi, certifique-se de o ponto de acesso de Wi-Fi suporta WPS. Caso contrário, não conseguirá utilizar esta função.

#### **Ligaç ã o do botã o de WPS**

- Active Wi-Fi.
- No ecrã de definições de Wi-Fi, toque em  $\bigcirc$
- Prima o botão de WPS no dispositivo de ponto de acesso de Wi-Fi.

#### Ligação do número de PIN WPS

- Active Wi-Fi.
- No ecrã de definições de Wi-Fi, toque em **em** (tecla Menu) > Entrada de PIN de WPS. O telefone criará automaticamente um número de PIN.
- Introduza este nú mero de PIN no dispositivo de ponto de acesso de Wi-Fi.

Sugestão: Também pode ligar criando um número de PIN utilizando o dispositivo Wi-Fi e introduzindo este nú mero no telefone.

# <span id="page-31-0"></span>**7.3 Partilhar a ligaç ã o de dados do telefone**

Pode partilhar a rede mó vel do telefone com um computador atravé s de um cabo de dados USB. Isto é denominado comunicação USB. Também pode partilhar a rede mó vel do telefone como um ponto de ligação Wi-Fi portátil ou Bluetooth.

Sugestão: A utilização desta função pode implicar encargos adicionais de dados, dependendo do seu plano de dados. Consulte o sítio da Web da Vodafone ou contacte a assistê ncia ao cliente da Vodafone para obter detalhes.

### **Partilhar a rede mó vel do telefone atravé s de USB**

Se o sistema operativo do computador for o Windows XP, ou posterior, ou uma nova versã o do Linux (por exemplo, Ubuntu 10.4), pode utilizar a comunicação USB sem alterar qualquer definição no computador. Se utilizar a comunicação USB com computadores que utilizam diferentes sistemas operativos, pode necessitar de estabelecer ligações correspondentes de rede em cada computador.

- $T_{\text{OGUE}}$  em  $\overset{\text{def}}{=}$  >  $\overset{\text{def}}{=}$
- Em SEM FIOS E REDES, toque em Mais... > Comunicação e ponto de ligação portátil.
- Marque a caixa de verificação de comunicação USB para partilhar a rede mó vel do telefone com um computador e utilizá -lo para ligar à Internet.

Sugestão: Enquanto está a partilhar a ligação de dados do telefone através de comunicação USB, não pode definir o cartão microSD como um dispositivo de armazenamento de massa.

### Partilhar a ligação de dados do telefone como um ponto de ligação Wi-Fi portátil

Definindo o telefone como um ponto de ligação Wi-Fi. pode ligar até oito dispositivos sem fios.

- Toque em  $\overline{...}$  >  $\overline{...}$
- Em SEM FIOS E REDES, toque em Mais... > Comunicação e ponto de ligação portátil.
- Toque na caixa de verificação do ponto de ligação de Wi-Fi portátil para o activar e partilhar a rede móvel.

#### **Sugestõ es:**

- 1. Pode tocar em Configurar ponto de ligação Wi-Fi para definir o nome, segurança e palavra-passe do ponto de ligaç ã o Wi-Fi. Para proteger a rede, é recomendado que a proteja utilizando WPA2 PSK.
- 2. Não pode utilizar ponto de ligação Wi-Fi e Wi-Fi ao mesmo tempo.

### Partilhar a ligação de dados do telefone **atravé s de Bluetooth**

Também pode utilizar o Bluetooth para partilhar as redes mó veis.

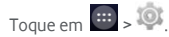

- Em SEM FIOS E REDES, toque em Mais... > Comunicação e ponto de ligação portátil.
- Toque na caixa de verificação de comunicação Bluetooth para partilhar a rede móvel.
- Em SEM FIOS E REDES, toque em Bluetooth, na lista DISPOSITIVOS EMPARELHADOS, toque em **DH** do dispositivo que pretende partilhar na rede móvel. No ecrã de definições do dispositivo, toque na caixa de verificação de acesso à Internet para permitir o acesso à Internet.

# <span id="page-33-0"></span>**7.4 Bluetooth**

O telefone é compatível com Bluetooth, o que lhe permite criar uma ligação sem fios com outros dispositivos compatíveis de modo a poder partilhar dados.

**Sugestão:** O Bluetooth tem uma distância de recepção má xima de 10 metros. Mantenha os dispositivos ligados por Bluetooth a uma distância de 10 metros de cada um. Os obstáculos como paredes e outros equipamentos electró nicos podem interferir com os sinais Bluetooth.

#### **Ligar o Bluetooth**

- Toque em  $\boxed{44}$  >  $\boxed{30}$ .
- Em SEM FIOS E REDES, toque no interruptor Bluetooth para ligar a opção. A barra de estado apresentará o ícone Bluetooth.
- Se necessitar de alterar o nome do dispositivo do telefone, toque em (tecla Menu) > Mudar o nome do telefone. Introduza um nome e toque em Mudar o nome para guardar a alteração

### **Procurar a emparelhar com outros dispositivos Bluetooth**

Necessita de emparelhar com um dispositivo Bluetooth antes de poder partilhar dados com ele. Depois de um dispositivo estar emparelhado com o telefone, efectuará automaticamente a ligação ao telefone sempre que ele estiver ligado.

- Verifique as definições do telefone para ter a certeza de que o Bluetooth está activado.
- Em SEM FIOS E REDES, toque na lista de Bluetooth para aceder ao ecrã de definições de Bluetooth. O telefone procurará automaticamente dispositivos Bluetooth nas redondezas.
- Toque no dispositivo com que pretende emparelhar e siga as instruções apresentadas no ecrã para efectuar o emparelhamento. Se não conhecer a palavra-passe para o dispositivo com que está a tentar emparelhar, tente 0000 (esta é a palavra-passe predefinida para a maioria dos dispositivos BT).

• Se pretender desemparelhar, em Dispositivos

emparelhados toque em **11** > Desemparelhar para parar automaticamente a ligação. Se pretender, pode sempre voltar a efectuar o processo de emparelhamento.

• Para parar uma ligação com um dispositivo Bluetooth, o modo mais fá cil é desligar o dispositivo. Caso contrário, basta desligar o Bluetooth no telefone utilizando o menu Definições rápidas.

#### **Enviar ficheiros através de Bluetooth**

Com o Bluetooth, pode partilhar fotos, vídeos ou ficheiros de mú sica com a família e amigos.

- Na aplicação ES File Explorer, toque sem soltar no ficheiro que pretende enviar. Depois do ficheiro ter sido seleccionado, toque em  $\left| \cdot \right|$  > Partilhar no menu de opções que é apresentado e seleccione Bluetooth.
- O ecrã listará os dispositivos Bluetooth que foram encontrados. Seleccione o dispositivo para onde pretende enviar o ficheiro.

# <span id="page-35-0"></span>8. Navegador

Toque na parte inferior do ecrã Início ou toque em  $\left| \frac{1}{100} \right| > \left| \frac{1}{100} \right|$  para abrir o navegador.

### <span id="page-35-1"></span>**8.1 Navegar nas pá ginas da Web**

- Introduza o endereco da página de Web no campo URL na parte superior.
- Toque em **na parte superior direita do ecrã para** navegar nas miniaturas das vá rias pá ginas abertas da Web e aceda a qualquer janela de página da Web.
• Toque em **para abrir uma nova janela.** 

**Sugestã o:** Se tiver instalado outros navegadores, será apresentada uma selecção de opções quando clica numa hiperligação da Web.

### **8.2 Gerir marcadores**

#### **Adicionar um marcador**

- Utilize o navegador para abrir a pá gina da Web que pretende marcar.
- Toque em **(tecla Menu) > Guardar em** marcadores.
- Introduza o nome do marcador e toque em OK para adicionar o marcador.

#### **Abrir um marcador**

- No ecrã do navegador, toque em (tecla Menu) > Marcadores.
- Seleccione o marcador do sítio da Web que pretende visualizar.
- No ecrã Marcadores, toque no separador Histórico para visualizar as pá ginas da Web que visitou.

# **8.3 Definir uma pá gina de início**

- No ecrã do navegador, toque em (tecla Menu) > Definições > Geral > Definir página de início.
- Seleccione uma pá gina de início na lista ou toque em Outra para introduzir um endereco da Web e, depois, toque em OK para quardar a página de início.

# **8.4 Personalizar definiç õ es do navegador**

- No ecrã do navegador, toque em **eta** (tecla Menu) > Definições.
- Na lista Definições, pode seleccionar os menus para personalizar o navegador.

# 9. Câmara e câmara de vídeo

Pode utilizar o telefone para captar e partilhar fotos e vídeos. A câmara suporta vários modos.

Toque na **O** parte inferior do ecrã Início ou toque em

**111** >  $\left| \bullet \right|$  para abrir a câmara. No ecrã Bloquear, deslize da direita para a esquerda do ecrã para abrir a câmara rapidamente.

### **9.1 Tirar uma foto**

- Abra a câ mara a aponte a lente para o assunto.
- Reduza ou aumente no visor para alterar a distância focal
- $\Box$  Toque em  $\Box$  para tirar a foto.

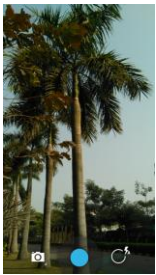

• Antes de tirar uma foto, pode tocar sem soltar em qualquer local no ecrã para ver as opções da câmara. Tem de continuar a tocar e a deslizar no botão de opção e, depois, seleccione a opção ou o valor. Sugestão: Para obter um melhor resultado, pode abrir o menu de definiç õ es e ajustar os parâ metros da câ mara antes de tirar a foto. O visor alterar-se-á depois de ter ajustado as definições.

# **9.2 Gravar um vídeo**

- Abra a câ mara a aponte a lente para o assunto.
- Toque no ícone de câ mara no canto inferior esquerdo do ecrã e seleccione  $\Box$  para activar o modo de vídeo.
- Reduza ou aumente no visor para alterar a distância focal.
- Toque em **p**ara iniciar a gravação.
- Toque em **D** para parar quando terminar a gravação.
- Antes de gravar um vídeo, pode tocar sem soltar em qualquer local no ecrã para ver as opções. Tem de continuar a tocar e a deslizar no botão de opção e. depois, seleccione a opção ou o valor.

#### **Sugestõ es:**

- 1. Para partilhar o vídeo através de MMS, a dimensão do vídeo deve ser inferior a 300K.
- 2. Para obter um melhor resultado, pode abrir o menu de definições e ajustar os parâmetros da câmara antes de gravar o vídeo. O visor alterar-se-á depois de ter ajustado as definições.

Depois de captar uma foto ou vídeo, pode deslizar da direita para a esquerda para visualizar a foto ou o vídeo que acabou de obter.

Quando visualizar uma foto ou vídeo, pode proceder de um dos seguintes modos:

- Toque em **S** para enviar a foto ou o vídeo para um amigo através de MMS, e-mail, Bluetooth ou outro mé todo.
- Toque em  $\Box$  para eliminar a foto ou o vídeo.

# 10. Galeria

Pode utilizar a Galeria para gerir ficheiros de fotografias e vídeos.

No ecrã Início, toque em  $\left| \frac{1}{n} \right| > \frac{1}{\sqrt{n}}$  para abrir a galeria.

# **10.1 Visualizar fotografias e vídeos**

- No ecrã de biblioteca, toque na pasta que pretende visualizar.
- Toque na fotografia ou vídeo que pretende visualizar.

# **10.2 Editar um foto**

Quando visualizar uma foto, toque em  $\sim$  para editá-la.

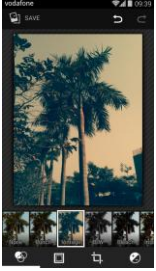

No ecrã de edição, pode fazer uma das seguintes opções:

- : Criar efeitos de fotos como perfurar, vintage, P/B, descolorar, etc. na imagem.
- **Criar contornos de fotos nas imagens.**
- $\Box$ : Criar operações como endireitar, cortar, rodar e espelhar na imagem.
- $\bigcirc$  : Efectuar operações como cor automática, exposição, vinhetagem, etc.
- **D** · Anular a última accão efectuada.
- **C** · Refazer a operação.
- Toque em  $\Box$  save para quardar uma foto depois de ter terminado de a editar.

# 11. Google Play<sup>™</sup> Music

No ecrã Início, toque em  $\left(\mathbf{H}\right)$  >  $\left(\mathbf{F}\right)$  para abrir o Google Play Music.

No ecrã Google Play Music, toque em **- 10** no canto superior esquerdo para alternar entre Ouvir agora, Minha biblioteca e Listas de reprodução.

Minha biblioteca contém os seguintes separadores: GÉ NEROS, ARTISTAS, Á LBUNS e MÚ SICAS. Pode deslizar para a esquerda e direita para ver e seleccionar o conteú do de cada separador.

**Sugestõ es:** 

- 1. Pode reproduzir ficheiros de mú sica armazenados no cartão microSD no telefone. Os ficheiros de música podem ser descarregados a partir do computador para o cartão microSD, utilizando um cabo USB.
- 2. Toque em  $\blacksquare$  (tecla Menu) > Ajuda para obter mais informações do Google Play.

# **11.1 Adicionar mú sica a uma lista de reproduç ã o**

- Toque em  $\frac{1}{2}$  no ficheiro de música que pretende adicionar a uma lista de reprodução.
- No menu de opções apresentado, toque em Adicionar à lista de reprodução.
- Na lista de reprodução que aparece, seleccione uma lista de reprodução para adicionar a música.

# **11.2 Reproduzir uma lista**

- No ecrã Listas de reprodução, toque na lista de reprodução que pretende reproduzir.
- Toque na capa da lista de reprodução para a reproduzir.

# **11.3 Reproduzir um ficheiro de mú sica**

- No ecrã Minha biblioteca, deslize para o separador MÚ SICAS.
- Toque num ficheiro de mú sica para o reproduzir.
- Toque ou deslize para cima o botão do ecrã para aceder ao ecrã de reprodução de música.

No ecrã de reprodução de música, pode fazer uma das seguintes opções:

- Toque em  $\blacksquare$  para aceder ao ecrã das listas de reprodução.
- Verifique a evolução da lista de reprodução de música.
- Toque em  $\prod$  para fazer uma pausa ou toque em  $\blacktriangleright$ para retomar. Toque em **PPI** para reproduzir a música sequinte. Toque em  $\overline{\mathsf{H}\mathsf{H}}$  para reproduzir a música anterior.
- Toque ou deslize para baixo a parte superior do ecrã para regressar à Minha biblioteca.

Sugestões: Durante a reprodução de música, toque na tecla Início para regressar ao ecrã Início. A música continuará a ser reproduzida em segundo plano e pode utilizar outras aplicações. Abra a barra de estado e seleccione a música actualmente em reprodução para regressar ao ecrã de reprodução de música.

# 12. Contas e sincronização

Utilize as definições de contas para adicionar, remover e gerir as suas contas. Estas podem ser Empresariais, de e-mail, do Facebook, Google, Twitter e outras contas suportadas. Também pode utilizar estas definições para controlar como e se todas as aplicações enviam. recebem e sincronizam dados segundo os seus próprios agendamentos, e se todas as aplicações podem sincronizar automaticamente os dados do utilizador. Gmail, Google Calendar e outras aplicações também podem ter as suas próprias definições para controlarem o modo de sincronização dos dados.

No ecrã Início mais à direita, toque em **OF** ou toque em  $\left| \frac{1}{10} \right|$  =  $\left| \frac{1}{10} \right|$  . Em CONTAS, pode ver as contas que já adicionou ou gerir as suas próprias contas.

#### **12.1 Adicionar uma conta**

- Em CONTAS, toque em Adicionar conta.
- Seleccione o tipo de conta a adicionar.
- Siga as instruç õ es apresentadas no ecrã para introduzir as informações requeridas sobre a conta.
- Configure a conta. Defina as informações que pretende sincronizar com o telefone.
- Quando tiver terminado, a conta que configurou é adicionada a CONTAS.

Sugestão: As informações que conseguir configurar para sincronização dependem do tipo de conta que adicionou.

# **12.2 Activar sincronizaç ã o**

- Em CONTAS, seleccione a conta que pretende activar para sincronização.
- Marque a caixa de verificação para permitir que as aplicações sincronizem os dados segundo os seus pró prios agendamentos.

# 13. Mais aplicações

# **13.1 Calendá rio**

Pode utilizar o Calendário para gerir e organizar eventos.

No ecrã Início mais à direita, toque em **ou em que se alguna de la contra** 

**para abrir o Calendário.** 

#### Visualização de multi-modo

No ecrã Calendário, pode visualizar o Calendário por dias, semanas, meses ou agenda. Toque na hora no canto superior esquerdo do ecrã para alternar entre a visualização de Dia, Semana, Mês e Agenda.

#### **Adicionar um novo evento**

- No ecrã Calendário, toque em **em** (tecla Menu) > Novo evento.
- Edite as informações do próximo evento como nome. local, hora, etc.
- Toque em  $\vee$  DONE para guardar o evento.

Sugestão: Pode tocar duas vezes em qualquer dia no ecrã para criar um novo evento. Também pode tocar sem soltar para uma entrada de Evento rápido.

#### **Personalizar definiç õ es do calendá rio**

No ecrã Calendário, toque em (tecla Menu) > Definições para configurar o Calendário.

#### **Definir um lembrete de evento**

- Em qualquer visualização do calendário, toque num evento para obter os detalhes ou um resumo.
- Toque em Adicionar lembrete para adicionar um lembrete para o evento. Alternativamente, toque em para eliminar um lembrete que já tenha sido definido.
- Toque na hora do lembrete. Na lista pendente que é apresentada, seleccione um período de tempo para definir a hora antes do evento em que pretende ser lembrado. Quando a hora chegar, receberá uma notificação ou um e-mail sobre o evento.

#### **Sincronizar e visualizar o Calendá rio**

Os eventos de calendário para contas (por exemplo, contas de e-mail) que tenham sido adicionadas ao telefone podem ser sincronizados e visualizados na aplicação Calendário.

- Em qualquer visualização do Calendário, toque em (tecla Menu) > Calendá rios para visualizar.
- Marque a caixa de verificação para activar ou desactivar a sincronização.

Sugestão: Se já tiver configurado uma conta para sincronizar eventos com o telefone, essa conta aparecerá na lista Calendá rios a visualizar.

# **13.2 Despertador**

No ecrã Início, toque em  $\ket{m}$  >  $\bigotimes$  para aceder ao ecrã

Relógio e, depois, toque em  $\bigcirc$  para alternar para o separador Alarme.

No ecrã da lista de alarmes, siga as instruções abaixo indicadas para definir o alarme:

- Toque na Hora para definir a hora do alarme.
- Marque a caixa de verificação REPETIR para definir os dias em que pretende que o alarme soe.
- Toque em Tom para seleccionar um tom de toque para o alarme.
- Marque a caixa de verificação VIBRAR para que o telefone vibre para além de reproduzir o tom de toque.
- Toque em Etiqueta para introduzir um nome para o alarme.
- Toque no interruptor do alarme para o ligar.

# **13.3 Calculadora**

No ecrã Início, toque em  $\left| \frac{...}{n} \right|$  and abrir a Calculadora.

No ecrã Calculadora, toque no ecrã para a direita ou esquerda para alternar entre o painel Avançado e o painel Básico.

# 14. Definições

No ecrã Início mais à direita, toque em  $\frac{1}{\sqrt{2}}$ ou em  $\frac{1}{\sqrt{11}}$ 

nara configurar as definições detalhadas do telefone.

### **14.1 Definir a data e a hora**

- No ecrã Definições, toque em Data e hora.
- Desmarque a caixa de verificação Data e hora automá tica.
- Desmarque a caixa de verificação Fuso horário automá tico.
- Toque em Definir data. Deslize para cima e para baixo para ajustar a data e, depois, toque em Efectuado.
- Toque em Definir hora. Deslize para cima e para baixo para ajustar a hora e, depois, toque em Efectuado.
- Toque em Seleccione fuso horário e, depois, seleccione o fuso horário pretendido a partir da lista. Desloque a lista para visualizar mais fusos horários.
- Marque ou desmarque a caixa de verificação Utilizar formato de 24 horas para alternar entre o formato de 24 e de 12 horas.
- Toque em Escolher formato da data para seleccionar como pretende que a data seja apresentada no telefone.

**Sugestão:** Quando o telefone está a utilizar as definições de data e hora definidas automaticamente pela rede, nã o pode definir manualmente a data, hora e o fuso horário.

# **14.2 Definir o visor**

No ecrã Definições, toque em Visor para definir o aspecto do ecrã .

- **Brilho:** Defina o brilho do visor. Toque em AUTO para ligar o brilho automá tico ou ajuste o brilho manualmente.
- **Papel de parede:** Altere a imagem de fundo do ecrã Início.
- **Ecrã de Início:** Marque ou desmarque esta caixa de verificação para ligar ou desligar a função de painéis de ciclo.
- **Auto-rodar ecrã :** Depois de definir esta funç ã o, o telefone mudará automaticamente a orientação se o rodar durante a navegação das páginas da Web. visualização de imagens, edição de informações e execução de outras operações.
- **Suspensã o:** Defina o tempo de suspensã o do ecrã . O ecrã desligar-se-á automaticamente se não forem executadas operações no período de tempo definido.
- **Duração da luz de chave:** Defina o tempo de duração da luz da chave de toque.
- **Daydream:** Quando o Daydream está ligado, o dispositivo apresenta fotos, cores e muito mais enquanto está em carregamento ou ancorado. Defina o tipo de daydream ou quando a opção deve ser activada. Toque no interruptor de daydream para desligar esta função.
- **Tamanho da letra:** Defina o tamanho da letra de acordo com as suas preferências.
- **Ritmo da luz de notificaç ã o:** Marque ou desmarque esta caixa de verificação para controlar o ritmo da luz do telefone quando tem uma nova notificação.

# **14.3 Ajustar o volume**

Pode utilizar a tecla de volume para ajustar o volume a partir do ecrã Início ou vários ecrãs da aplicação. Por exemplo, durante uma chamada ou quando da reprodução de músicas ou vídeos.

Também pode ajustar o volume utilizando o seguinte mé todo:

- No ecrã Definições, toque em Som.
- Seleccione Volumes e arraste o deslizador para a esquerda para baixar o volume ou para a direita para o subir.
- Toque em OK para guardar o ajuste.

# **14.4 Alterar o tom de toque do telefone**

- No ecrã Definições, toque em Som > Tom de toque do telefone.
- No menu de opções que aparece, seleccione um caminho do tom de toque.
- Seleccione o tom de toque que pretende utilizar.

### **14.5 Gerir aplicaç õ es**

No ecrã Definições, toque em Aplicações para abrir uma lista de todas as aplicações.

#### **Visualizar e desinstalar aplicaç õ es**

- Toque numa aplicação para visualizar as suas informações.
- Se pretender desinstalar a aplicação, toque em Desinstalar e siga as instruções apresentadas no ecrã.

#### **Sugestõ es:**

- 1. Algumas aplicações estão sujeitas a restrições do sistema e não podem ser desinstaladas. A opção Desinstalar não aparecerá no ecrã Informações da aplicação para essas aplicaç õ es.
- 2. Na lista de todas as aplicações, toque em (tecla Menu) > Ordenar por tamanho para reorganizar as aplicações por tamanho de ficheiro.

#### **Mover aplicaç õ es maiores para microSD**

A localização de armazenamento de algumas aplicações pode ser alterada. Mover aplicações maiores para o cartão microSD pode libertar mais espaço para armazenar aplicações que não podem ser movidas.

- Toque na aplicação que pretende mover e, depois, toque em Mover para cartão SD para remover toda a aplicação do armazenamento interno do telefone.
- Toque em Mover para telefone para voltar a mover a aplicação para o armazenamento interno do telefone.

#### **Sugestõ es:**

- 1. A lista Armazenamento no ecrã Informações da aplicação apresenta dados detalhados que mostram o espaço de armazenamento que a aplicação ocupa.
- 2. Se a aplicação puder ser movida, pode utilizar um botão de mover

### **14.6 Definiç õ es de seguranç a**

Ligar o ecrã desbloqueia a protecção do padrão Pode definir um padrão de desbloqueio do ecrã. Depois do ecrã estar bloqueado, o padrão necessita de ser desenhado correctamente para desbloquear o ecrã .

- No ecrã Definições, toque em Segurança > Bloqueio de ecrã > Padrã o.
- Siga as instruções apresentadas no ecrã para desenhar o padrão de desbloqueio.
- Toque em Continuar.
- Desenhe novamente o mesmo padrão de desbloqueio e toque em Confirmar.

#### Ligar a protecção de PIN numérico

Pode definir um PIN numérico para desbloquear o telefone. Depois do ecrã estar bloqueado, o PIN necessita de ser introduzido correctamente para desbloquear o telefone.

- No ecrã Definições, toque em Segurança > Bloqueio de ecrã > PIN.
- Introduza, pelo menos, nú meros de quatro dígitos.
- Toque em Continuar.
- Introduza novamente o mesmo nú mero e toque em Confirmar.

#### Activar a protecção por PIN do cartão SIM

Um PIN (Personal Identification Number) pode impedir que outras pessoas utilizem o cartão SIM sem autorização. Um PUK (Personal Unlock Key) pode ser utilizado para desbloquear um PIN bloqueado. Se um PIN incorrecto for introduzido três vezes seguidas, o SIM será bloqueado. Para desbloquear o SIM, necessitará de introduzir o PUK. Se um PIN incorrecto for introduzido três vezes seguidas, o SIM será bloqueado de forma permanente. Se estes dois códigos não forem fornecidos com o cartão SIM ou se esquecer de um deles, contacte os serviç os de apoio ao cliente da Vodafone. Se activar a protecção por PIN do cartão SIM, esse PIN necessita de ser introduzido sempre que ligar o telefone.

- No ecrã Definições, toque em Segurança > Configurar bloqueio do cartão SIM.
- Marque a caixa de verificação Bloquear cartão SIM.
- Introduza o PIN do cartão SIM e toque em OK para activar a protecção por PIN.

Sugestão: Para alterar o PIN do cartão SIM, toque em Alterar PIN do SIM.

# 15. NFC

NFC (Near Field Communication - Comunicação de campo próximo) é uma tecnologia nova de ligação sem fios de curto alcance que permite que os utilizadores de redes móveis leia e escrevam marcadores NFC. emparelhem com outros dispositivos NFC e mesmo que efectuem pagamentos mó veis rá pidos e seguros. Com a NFC activada, pode utilizar esta aplicação para abrir, seguir e organizar os marcadores que tiver digitalizado. Em Definições > SEM FIOS E REDES, toque em Mais..., marque NFC para ligar/desligar função NFC.

#### **Tocar e pagar**

Quando a opção NFC está activada, pode utilizar a funcionalidade tocar e pagar para pagar os itens, tocando no telefone para um leitor num registo. Para gerir as suas aplicações para a opção tocar e pagar. siga os seguintes passos:

- No ecrã Definições, toque em Tocar e pagar.
- Toque numa aplicação para a tornar na aplicação de pagamento predefinida.

Se o seu dispositivo não tiver uma aplicação padrão, pode procurar no Google Play™ outras aplicações de pagamento.

#### **Sugestõ es:**

- 1. A opção tocar e pagar não se aplica ao Android Beam e não incluirá algumas aplicações como as que permitem a transferência de dinheiro.
- 2. NFC só está disponível nalguns países/áreas.

# 16. Acesso da localização

Pode deixar o dispositivo aceder a GPS, redes Wi-Fi e redes móveis para estimativa da sua localização. As aplicações que tenham a sua autorização podem utilizar estas informações para disponibilizarem serviços baseados em localização como, por exemplo, capacidade de fazer *check in*, visualização de alternativas do tráfego ou encontrar restaurantes nas proximidades.

Para controlar as informações de localização que o dispositivo pode utilizar, aceda a Definições > PESSOAL > Localização.

Quando o interruptor de Localização está ligado, pode fazer uma das sequintes opções:

• Alterar o modo de localização entre alta precisão. economia da bateria e apenas dispositivo.

- Verificar os pedidos de localização recentes.
- Verificar os serviços de localização.
- Definição de AGPS: Toque para definir a porta e o endereco do servidor de AGPS.

**Sugestão:** Utilizar acesso da localização exige mais carga da bateria. Se necessitar de poupar a carga da bateria, pode desactivar a opção em Definições. No entanto, quando o interruptor está desligado, o dispositivo nã o conseguirá encontrar a sua localização precisa ou partilhar aplicações.

# 17. Restaurar definições de fá brica

O restauro das definições de fábrica apaga todos os dados pessoais armazenados no telefone, incluindo contas de e-mail, definições do sistema, definições das aplicações e todos os programas que tenha instalado.

- No ecrã Definições, toque em Cópias de segurança e reposição > Repor dados de fábrica.
- Siga as instruções apresentadas no ecrã e toque em Repor telefone. Em seguida, toque em Apagar tudo. O telefone restaurará as definições de fábrica e reiniciará automaticamente.

Advertência: Antes da reposição das definições de fá brica, é vital que copie primeiro todos os dados importantes do telefone. Se não o fizer, todos os dados serão perdidos depois das definições de fábrica serem restauradas.

# 18. Actualização de FOTA (Firmware Over The Air)

Utilizando a ferramenta Actualização de FOTA, pode actualizar o software do telefone.

• No ecrã Início mais à direita, toque em 10 > Acerca do telefone > Actualizaç õ es do sistema ou toque em

**HE** >  $\sqrt{2}$  > Acerca do telefone > Actualizações do sistema.

• Toque em Procurar actualizações e o telefone procurará o software mais recente. Se pretender actualizar o sistema, toque no botão Descarregar. Depois do procedimento efectuado, toque em Actualizar agora para concluir a actualização. A partir desse momento o telefone terá a ú ltima versã o do software.

#### **Sugestõ es:**

- 1. Durante o descarregamento ou actualização de FOTA, não altere a localização de armazenamento padrão para evitar erros na localização dos pacotes de actualização correctos.
- 2. A actualização do software do telefone não afectará os dados do telemó vel.

# Perguntas frequentes

#### Como liberto espaço no armazenamento **interno do telefone?**

- Move ficheiros e anexos de e-mail para o cartã o microSD.
- No Navegador, limpe todos os ficheiros temporá rios da Internet e as informações do histórico do navegador.
- Desinstale todas as aplicações que já não utilize.
- Redefina o telefone com as configurações de fábrica.

# Como posso utilizar o cartão microSD para **importar contactos de outro telefone para o meu?**

O seu telefone suporta ficheiros de contacto de formato ".vcf". ".vcf" é o formato predefinido para armazenar contactos pessoais e da empresa. Ele geralmente inclui nome, endereco, número de telefone, número telemóvel. e-mail e outras informações de contacto. Também suporta campos personalizados, imagens e outras informaç õ es multimé dia.

- Faça uma cópia de segurança do contacto que pretende importar como um ficheiro ".vcf" e guarde-o no cartão microSD.
- Insira o cartão microSD no telefone. No ES File Explorer, encontre o ficheiro ".vcf" guardado no cartão microSD.
- Toque no ficheiro ".vcf". Na janela que é apresentada, seleccione a conta para onde pretende importar o contacto.

**Sugestã o:** Pelo facto dos ficheiros ".vcf" copiados por sistemas diferentes poderem causar problemas de compatibilidade, algumas informações de contacto podem ser perdidas apó s o contacto ter sido importado.

#### Como desactivo a auto-rotação?

- No ecrã Início mais à direita, toque em  $\bullet$  > Visor, ou  $\frac{1}{2}$  toque em  $\frac{1}{2}$   $\frac{1}{2}$   $\$
- Desmarque a caixa de verificação de Auto-rotação do ecrã para desactivar esta função.

#### Como defino o padrão de desbloqueio do ecrã?

• No ecrã Início mais à direita, toque em  $\overline{\mathbb{Q}}$  > Segurança > Bloqueio do ecrã > Padrão ou toque em

**Histórica** > Segurança > Bloqueio do ecrã > Padrão.

Siga as instruções apresentadas no ecrã para definir o padrã o de desbloqueio.

#### **Como alterno o mé todo de introduç ã o?**

Se tiver instalados outros métodos de introdução de dados, pode alternar entre eles.

- Quando o teclado é apresentado no ecrã , arraste cuidadosamente a Barra de estado para abrir o Painel de notificações.
- Toque em Escolher método de introdução de dados e seleccione o método que pretende utilizar.

### Como paro a reprodução de música em **segundo plano?**

Arraste cuidadosamente para baixo a Barra de estado para abrir o Painel de notificações. Toque na barra de informações de reprodução de música para aceder ao ecrã de reprodução de música e parar a reprodução.

#### **Como volto ao ecrã de chamada?**

Se estiver noutro ecrã durante uma chamada telefónica. pode regressar ao ecrã de chamada arrastando cuidadosamente para baixo a barra de estado para abrir o painel Notificaç õ es e tocando na chamada actual.

#### **Como crio um atalho no ecrã Início?**

Na lista de aplicações, toque sem soltar num ícone de aplicação até o ecrã Início ser apresentado. Depois, arraste o ícone para onde pretende ir e retire o dedo.

#### **Como oculto o teclado?**

Toque na Tecla de retrocesso para ocultar o teclado quando ele estiver apresentado no ecrã .

#### **Como encaminho uma mensagem?**

Toque e abra a mensagem que pretende encaminhar. Toque sem soltar no conteú do da mensagem. No menu de opções apresentado, toque em Encaminhar.

#### **Como efectuo uma captura rá pida do ecrã actual?**

Prima a tecla de Volume (baixo) e a tecla de Alimentação ao mesmo tempo e faça uma pequena pausa para capturar o ecrã actual.

Se o telefone tiver um cartão microSD instalado as capturas de ecrã serão quardadas, por predefinição, na respectiva pasta

(/storage/external\_sd/Pictures/Screenshots/) no cartão microSD.

# Informações de segurança do produto

#### **Pictogramas e símbolos grá ficos**

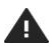

Leja a seccão Informaç õ es de segurança deste Manual do Utilizador na página 55

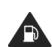

Não utilize durante abastecimentos de combustível

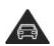

Não utilize manualmente durante a condução

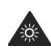

Este dispositivo pode produzir uma luz brilhante ou intermitente

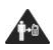

Para funcionar junto ao corpo, mantenha uma distância de 15 mm

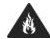

Não elimine no fogo

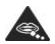

As peças pequenas pode causar risco de sufocação

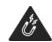

Evite o contacto com campos magnéticos

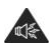

Este dispositivo pode produzir um som alto

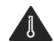

Evite temperaturas extremas

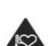

Mantenha-se afastado de pacemakers e outros dispositivos mé dicos pessoais

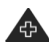

Desligue quando receber instruç õ es para o fazer em hospitais e clínicas mé dicas

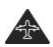

Desligue quando receber instruç õ es para o fazer em aviõ es e aeroportos

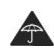

Evite o contacto com líquidos. Mantenha o equipamento seco

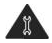

Não tente desmontar

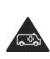

Não confie neste dispositivo para comunicações de emergência

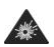

Desligue em ambientes explosivos

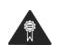

Utilize apenas acessó rios aprovados

#### **Exposição a FR**

#### Declaração geral sobre energia de FR

O telefone contém um transmissor e um receptor. Quando está ligado, ele recebe e transmite energia de FR. Quando efectuar comunicações com o telefone, o sistema que gere a chamada controla o nível de potê ncia com que o telefone transmite.

#### **SAR (Specific Absorption Rate – Taxa de absorç ã o específica)**

O dispositivo móvel é um transmissor/receptor de rádio. Ele foi concebido para não exceder os limites de exposição à s ondas de rá dio recomendadas pelas directrizes internacionais. Estas directrizes foram desenvolvidas pela organização científica independente ICNIRP, e incluem margens de segurança definidas para garantir a protecção de todas as pessoas, independentemente da idade e saú de.

As directrizes utilizam uma unidade de medida conhecida como Specific Absorption Rate (Taxa de absorção específica) ou SAR. O limite de SAR para dispositivos mó veis é 2 W/kg e o valor mais elevado de SAR para este dispositivo quando testado no ouvido foi 0.656W/kg, e quando testado junto do corpo (a uma distâ ncia de 15mm) o valor mais elevado de SAR foi 0.829 W/kg. Como os dispositivos móveis oferecem uma gama de funções, eles podem ser utilizados noutras posiç õ es, como no corpo conforme descrito neste Manual do Utilizador.

Como a SAR é medida utilizando a potê ncia de transmissã o mais elevada do dispositivo, a SAR actual deste dispositivo durante o funcionamento é geralmente inferior à acima indicada. Isto deve-se às alterações automáticas no nível de potê ncia do dispositivo para garantir que ele só utiliza a potência mínima requerida para comunicar com a rede.

#### **Funcionamento junto ao corpo**

Informações importantes de segurança relativamente à exposição a radiação de freguência de rádio (FR).

Para garantir a conformidade com as directrizes sobre exposição à FR, o telefone deve ser utilizado afastado no mínimo, 15 mm do corpo.

Qualquer falha na observância destas instruções pode resultar em que a exposição à FR exceda os limites relevantes das directrizes.

#### Limitar a exposição aos campos de frequência **de rá dio (FR)**

Para pessoas preocupadas sobre o limite da exposição aos campos de FR, a WHO (World Health Organisation – Organização mundial de saúde) disponibiliza o seguinte conselho:

Medidas de precaução: As informações científicas presentes não indicam a necessidade de quaisquer precauções especiais relativamente à utilização de telemó veis. Se as pessoas estiverem preocupadas, podem optar por limitarem a exposição à FR delas próprias ou das crianças, limitando o duração das chamadas ou utilizando dispositivos de 'mãos-livres' para manterem os telemóveis afastados da cabeça e do corpo.

Mais informações sobre este assunto podem ser obtidas a partir da pá gina inicial da WHO em http://www.who.int/peh-emf WHO Fact sheet 193: Junho de 2000.

#### **Informaç õ es de regulamentaç ã o**

A aprovações e informações seguintes aplicam-se em regiõ es específicas conforme indicado.

# $C$  $F$   $O$ 168

#### Declaração de conformidade

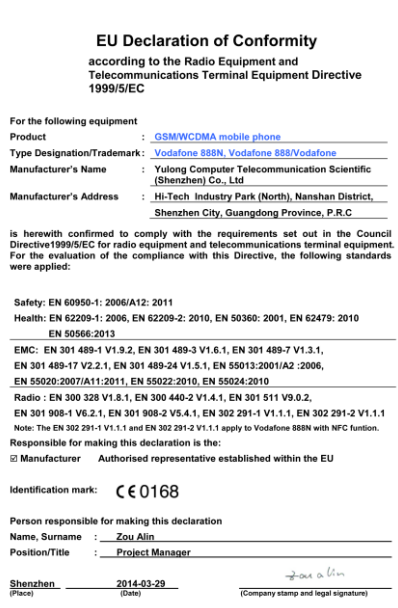

#### **Distracç õ es**

#### **Conduç ã o**

Deve ser sempre dada toda a atenção à condução de modo a reduzir o risco de acidentes. A utilização de um telefone durante a condução (mesmo com o kit de mãos livres) causa distracção e pode levar a um acidente. Deve cumprir as leis e regulamentações locais, restringindo a utilização de dispositivos sem fios durante a condução.

#### **Trabalhar com maquinaria**

Deve ser sempre dada toda a atenção ao trabalho com maquinaria de modo a reduzir o risco de acidentes.

#### **Manuseamento do produto**

#### Declaração geral sobre o manuseio **e utilizaç ã o**

O utilizador é responsá vel sobre o modo de utilizar o telefone e por todas as consequê ncias da sua utilização.

Deve desligar sempre o telefone quando a sua utilização for proibida. A utilização do telefone está sujeita a medidas de segurança concebidas para proteger os utilizadores e o ambiente.

- Trate sempre o telefone e os acessó rios com cuidado e mantenha-o num local limpo e livre de pó.
- Nã o exponha o telefone e os acessó rios a chamas desprotegidas nem a produtos de tabaco acesos.
- Não exponha o telefone ou os acessórios a líquidos ou a humidade elevada.
- Não deixe cair, arremesse nem tente dobrar o telefone ou os acessó rios.
- Não utilize químicos agressivos, solventes de limpeza ou aerossó is para limpar o dispositivo ou os acessó rios.
- Não pinte o telefone nem os acessórios.
- Não tente desmontar o telefone nem os acessórios. Este procedimento só deve ser efectuado por pessoal autorizado.
- Não exponha o telefone ou os acessórios a temperaturas extremas, com o mínimo de 0 e o máximo de +45 graus Celsius.
- Verifique as regulamentações locais relativamente à eliminação de produtos electrónicos.
- Não transporte o telefone num bolso de trás pois o dispositivo pode-se partir quando se sentar.

#### **Crianç as pequenas**

Nã o deixe o telefone e os acessó rios ao alcance de crianç as pequenas, nem permita que elas brinquem com o dispositivo.

Elas podem-se magoar ou causar lesões a outras pessoas. ou danificar acidentalmente o telefone.

O telefone contém pecas pequenas com arestas afiadas que podem causar ferimentos, ou que se podem soltar e causar risco de sufocação.

#### **Desmagnetizaç ã o**

Para evitar o risco de desmagnetização, não deixe os dispositivos electró nicos ou suporte magné tico junto do telefone durante um longo período de tempo.

#### **Descarga electrostá tica (ESD)**

Não toque nos contactos metálicos do cartão SIM.

#### **Fonte de alimentaç ã o**

Não lique o dispositivo a uma fonte de alimentação nem ligue a energia até receber instruções para o fazer.

#### **Antena**

Não toque na antena desnecessariamente.

#### Posição normal de utilização

Quando efectuar ou receber uma chamada telefó nica, coloque o telefone junto do ouvido com a parte inferior na direcção da boca tal como faz com um telefone de rede fixa.

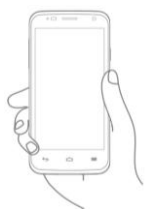

#### **Airbags**

Não cologue o telefone numa área sobre, ou na área de abertura de, um airbag.

Guarde o telefone em segurança antes de conduzir a viatura.

### **Ataques epilé pticos sú bitos/cortes de energia**

Este telefone é capaz de produzir luzes intermitentes brilhantes.

#### **Lesõ es devido a movimentos repetitivos**

Para minimizar o risco de RSI, quando escrever textos ou jogar com o telefone:

- Não aperte o telefone em demasia.
- Prima os botões ligeiramente.
- Utilize as funcionalidades especiais do telefone que reduzem o número de botões que têm de ser premidos, como modelos de mensagens e textos automáticos
- Efectue um elevado nú mero de intervalos para descansar e descontrair.

#### **Chamadas de emergê ncia**

Este telefone, tal como qualquer um telefone sem fios, funciona utilizando sinais de rá dio, o que significa que as ligações não podem ser garantidas em todas as condições. Por isso, não deve confiar apenas nos telemóveis para comunicações de emergência.

#### **Ruído alto**

Este telefone é capaz de produzir ruídos altos que podem causar danos na audição. A exposição prolongada dos ouvidos a mú sica no volume mais elevado do leitor pode danificar a audição do utilizador. Utilize apenas os auscultadores recomendados.

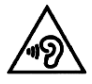

### **PROTEJA A AUDICÃO**

Para evitar possíveis danos na audição, não utilize níveis de volume elevados durante longos períodos de tempo. Tenha cuidado quando segurar o dispositivo junto do ouvido enquanto o altifalante estiver a ser utilizado.

#### **Luz brilhante**

Este telefone é capaz de produzir flash de luz ou de ser usado como uma lanterna. Não o utilize demasiado perto dos olhos.

### **Calor do telefone**

O telefone pode ficar quente durante o carregamento ou durante a utilização normal.

#### Segurança eléctrica

#### **Acessó rios**

Utilize apenas acessórios aprovados.

Não lique o dispositivo com produtos ou acessórios incompatíveis.

Tenha cuidado para não tocar, nem permitir que objectos metálicos, como moedas ou anéis, toquem ou que faça curto-circuito com os terminais da bateria.

### **Ligaç ã o a um automó vel**

Procure aconselhamento profissional quando ligar uma interface telefó nica ao sistema elé ctrico do veículo.

#### **Produtos com falha ou danificados**

Não tente desmontar o telefone ou os acessórios. A assistência ou reparação do telefone ou acessórios só deve ser efectuada por pessoal qualificado.

Se o telefone ou os acessórios forem mergulhados em água, perfurados ou sujeitos a queda grave, não os utilize até que sejam verificados num centro de assistê ncia autorizado.

#### **Manuseamento e segurança da bateria**

Desligue sempre o dispositivo e o carregador antes de retirar a bateria.

Utilize apenas a bateria e o carregador fornecidos, ou substituições provadas pelo fabricante destinadas à utilização com o telefone. A utilização de outras baterias e carregadores pode ser perigosa.

Não desmonte nem cause curto-circuitos na bateria. Podem ocorrer curto-circuitos acidentais se um objecto metá lico como, por exemplo, uma chave, um clip de papel ou uma caneta tocarem nos terminais da bateria.

A utilização incorrecta da bateria pode resultar em incêndio, explosão ou outros perigos. Se julgar que a bateria tenha sido danificada, não a utilize e leve-a a um centro de assistência para testes.

### **Interferê ncias**

### Declaração geral sobre interferências

Devem ser tomados todos os cuidados quando o telefone estiver na proximidade de dispositivos mé dicos pessoais, como pacemakers e auxiliares auditivos.

#### **Pacemakers**

Os fabricantes de pacemakers recomendam que deve ser mantida uma separação mínima de 15 cm entre um telemóvel e um pacemaker, para evitar potenciais interferê ncias com o pacemaker. Por isso, utilize o telefone no ouvido oposto ao pacemaker e nã o o transporte num bolso de peito.

#### **Auxiliares auditivos**

As pessoas com auxiliares auditivos ou outros implantes coclear podem sentir ruídos de interferê ncia aquando da utilizaç ã o de dispositivos sem fio ou quando um destes instrumentos estiver nas proximidades.

O nível de interferê ncia dependerá do tipo do dispositivo auditivo e da distância da fonte de interferência. Aumentando a separação entre eles pode reduzir a interferência. Também pode consultar o fabricante do auxiliar auditivo para discutir as alternativas.

### **Dispositivos mé dicos**

Consulte o mé dico e o fabricante do dispositivo para determinar se o funcionamento do telefone pode interferir com o funcionamento do dispositivo mé dico.

#### **Hospitais**

Desligue o dispositivo sem fios quando for solicitado para o fazer em hospitais, clínicas ou instituições de cuidados de saú de. Estes pedidos existem para evitar possíveis interferências com equipamento médico sensível.

### **Aviõ es**

Desligue o dispositivo sem fios sempre que receber instruções para o fazer pelo pessoal dos aeroportos ou das linhas aé reas.

Consulte o pessoal da linha aérea relativamente à utilização de dispositivos sem fios a bordo da aeronave. Se o dispositivo tiver uma opção de 'modo de voo' ela deve ser activada antes do embarque.

#### **Interferê ncias em viaturas**

Note que devido às possíveis interferências nos equipamentos electró nicos, alguns fabricantes de veículos proíbem a utilização de telemóveis nos veículos. excepto se for incluído na instalação um kit de mã os-livres com uma antena externa.

#### **Ambientes explosivos**

#### **Estaç õ es de combustíveis e atmosferas explosivas**

Em locais com atmosferas potencialmente explosivas, cumpra todos os sinais existentes para desligar os dispositivos sem fios como, por exemplo, o telefone ou outro equipamento de rádio.

As á reas com atmosferas potencialmente explosivas incluem á reas com combustíveis, decks sob embarcações, instalações de transferência de combustíveis ou químicos, á reas onde o ar contenha produtos químicos ou partículas como, por exemplo, grãos, sujidade ou pós metálicos.

#### **Tampas e á reas explosivas**

Desligue o telemóvel ou o dispositivo sem fios quando estiver numa á rea explosiva ou em á reas com a informação para desligar "rádios de suas vias" ou "dispositivos electró nicos" para evitar a interferê ncia com operações de explosão.

#### **Protecção contra furto**

O telefone está identificado por um IMEI (nú mero de sé rie do telefone) mostrado na etiqueta da embalagem e na memó ria do produto. Recomendamos que anote o nú mero da primeira vez que utilizar o telefone, escrevendo \* # 0 6 #. Mantenha esta informação num local seguro. Estas informações podem-lhe ser solicitadas pela polícia ou pelo operador se o telefone for roubado. Este nú mero permite que o telemó vel seja bloqueado, impedindo que uma terceira pessoa o utilize mesmo com um cartão SIM diferente.

#### **Informaç õ es sobre reciclagem**

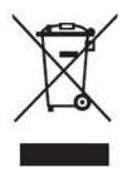

Este símbolo no telefone, bateria e acessó rios significa que estes produtos devem ser levados para pontos de recolha no final da vida ú til: - Centros de eliminação de lixo

municipal com recipientes específicos para estes equipamentos

- Recipientes de recolha em pontos

de venda.

Eles serão reciclados evitando que sejam libertadas substância para o ambiente e de modo que os componentes possam ser reutilizados.

#### **Em países da União Europeia:**

Estes pontos de recolha são acessíveis gratuitamente. Todos os produtos com este sinal devem ser colocados nestes pontos de recolha.

#### **Em jurisdições fora da União Europeia:**

Os itens de equipamento com este símbolo não devem ser colocados nos recipientes vulgares se a sua jurisdição ou região tiver instalações adequadas de reciclagem e recolha. Devem, assim, ser levados para pontos de recolha para reciclagem.

CUIDADO: RISCO DE EXPLOSÃO SE A BATERIA FOR SUBSTITUÍDA POR UMA DE TIPO INCORRECTO. ELIMINE AS BATERIAS USADAS DE ACORDO COM AS INSTRUÇÕES.

#### **Regulamentaç õ es da FCC**

• Este telemó vel está em conformidade com a Parte 15 das Regras da FCC. A operação está sujeita às seguintes duas condições: (1) Este dispositivo não pode causar interferê ncia prejudicial e (2) este dispositivo deve aceitar todas as interferências recebidas, incluindo a interferência que possa causar uma operação indesejada.

- Este telemó vel foi testado e esta em conformidade com os limites de um dispositivo digital da Classe B, de acordo com a Parte 15 das Regras da FCC. Estes limites foram concebidos para proporcionarem uma protecção razoável contra a interferência prejudicial numa instalação residencial. Este equipamento gera, utiliza e pode irradiar energia de frequê ncia de rá dio e, se não for instalado e utilizado de acordo com as instruç õ es, pode causar interferê ncia prejudicial nas comunicações de rádio. No entanto, não há garantia de que essa interferê ncia nã o ocorra numa determinada instalação. Se este equipamento não causar interferências prejudiciais na recepção de rádio ou televisã o, que pode ser determinado desligando e ligando o equipamento, o utilizador é encorajado a tentar corrigir a interferê ncia segundo um dos seguintes métodos:
	- a) Reoriente ou mude a posição da antena de recepção.
	- b) Aumente a separação entre o equipamento e o receptor.
	- c) Ligue o equipamento numa tomada num circuito diferente daquele onde o receptor está ligado.
	- d) Consulte um representante ou um té cnico com experiência de rádio/TV para obter ajuda.

Cuidado: As alterações ou modificações não expressamente aprovadas pela entidade responsá vel pela conformidade pode impedir o utilizador de operar o equipamento.

• As antenas utilizadas para este transmissor não deve ser co-localizada ou funcionar em conjunto com qualquer outra antena ou transmissor.

#### Informações de exposição a RF (SAR)

Este telefone foi concebido e fabricado para não exceder os limites de emissão de exposição a energia de freguência de rádio (RF) definida pela Federal Communications Commission dos Estados Unidos da Amé rica.

Durantes os testes de SAR, este dispositivo foi definido para transmitir com o nível de potê ncia certificado mais elevado em todas as bandas de frequê ncia testadas, e colocado em posições que simulam a exposição de FR em utilização junto da cabeça sem separação, e perto do corpo a uma distância de 10 mm. Apesar do SAR estar determinado no nível de potê ncia certificado mais elevado, o nível de SAR actual do dispositivo durante o funcionamento pode estar bem abaixo do valor má ximo. Isto deve-se ao facto do telefone estar concebido para funcionar com vários níveis de potência e utilizar apenas o que necessita para alcançar a rede. Em geral, quando mais pró ximo estiver de uma antena de estação de base sem fios menor é a saída de potência.

O padrão de exposição para dispositivos sem fios que utilizam uma unidade de medição é conhecido como SAR ou Specific Absorption Rate. O limite de SAR definido pela FCC é 1.6W/kg para um ambiente não controlado. Os testes da SAR são conduzidos utilizando posições de funcionamento padrão aceites pela FCC com o dispositivo a transmitir com o nível de potência certificado mais elevado em todas as bandas de frequê ncia testadas.

A FCC concedeu uma Autorização do equipamento para este modelo de telefone com todos os níveis de SAR relatados e avaliados de acordo com as directrizes de exposição a FR da FCC.

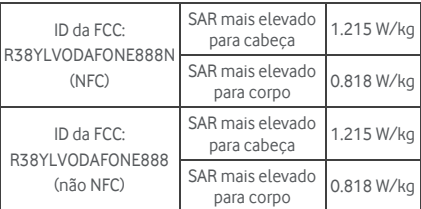

Informações de SAR sobre este modelo de telefone:

Apesar de existirem diferencas entre os níveis de SAR dos vários telefones e em várias posições, todos cumprem os requisitos do governo.

A conformidade de SAR para a operação junto ao corpo é baseada numa distância de separação de 10 mm entre a unidade e o corpo humano. Transporte este dispositivo a, pelo menos, 10 mm afastado do corpo para garantir o nível de exposição de RF de acordo com, ou menor que, o nível relatado. Para suportar a operação junto ao corpo, escolha presilhas de cinto que nã o contenham componentes metálicos para ser mantida uma separação de 10 mm entre este dispositivo e o corpo.

A conformidade de exposição de RF com qualquer acessório usado junto ao corpo, que contenha metal, não foi testada nem certificada, e a utilização junto ao corpo deve ser evitada.

# **Licenç as B** Bluetooth<sup>®</sup> Wil Fi

Alguns serviços e aplicativos podem não estar disponíveis em todos os países.

Consulte a loja para obter detalhes.

Android, Google, Google Play e outras marcas são marcas comerciais da Google Inc.

© Vodafone Group 2014. Vodafone e os logó tipos Vodafone são marcas comerciais do Vodafone Group. Quaisquer nomes de produtos ou empresas aqui mencionados podem ser marcas comerciais de seus respectivos donos.
### **Informaç ã o**

As informações contidas neste manual estão sujeitas a alterações sem aviso prévio. Foram feitos todos os esforços na preparação deste manual para garantir a precisão dos conteúdos, mas todas as declarações. informações e recomendações neste manual não constituem qualquer tipo de garantia, expressa ou implícita. Leia cuidadosamente as precauções e as informações de segurança para garantir que utiliza este dispositivo sem fios de um modo correcto e seguro.

Yulong Computer Telecommunication Scientific (Shenzhen) Co., Ltd.

#### Endereco:

Coolpad Information Harbor, 2nd Mengxi Road, Northern Part of Science&Technology Park, Nanshan district Shenzhen, P.R.China

## **Garantia do telefone**

### **TERMOS E CONDIÇÕES DA GARANTIA**

- 1. A Vodafone oferece a garantia deste Telemó vel por um período de dois (2) anos a partir da Data de aquisição pelo proprietário original (não transferível) em utilização.
- 2. A bateria tem uma garantia limitada de doze (12) meses, e o carregador de vinte e quatro (24) meses contra defeitos de fabrico. Outros acessó rios tê m uma garantia limitada de vinte e quatro (24) meses contra defeitos de fabrico.
- 3. Esta garantia não cobre os danos resultantes:
	- a) Da utilização e desgaste normal do equipamento;
	- b) Dos defeitos e danos devido ao equipamento ser utilizado de um modo diferente do normal e habitual;
	- c) Da desmontagem, reparação, alteração ou modificação não autorizadas:
	- d) Da má utilização, abuso, negligência ou acidente que tenha ocorrido;
	- e) De defeitos ou danos resultantes de testes, funcionamento, manutenção, instalação, alteração ou modificação impróprios:
	- f) De defeitos ou danos devido ao derramamento de alimentos ou líquidos, corrosão, ferrugem ou utilização de voltagem incorrecta:
	- g) De riscos ou danos nas superfícies plá sticas e em todas as outras partes externamente expostas que sejam devido à utilização normal do cliente;
- 4. O telefone que necessite de assistência/reparação deve ser expedido com os custos suportados pelo utilizador.
- 5. Esta garantia será considerada nula nas seguintes situações:
	- a) Se o número de série ou o selo de garantia tiverem sido estragados ou removidos.
	- b) Se qualquer termo contido nesta garantia tiver sido alterado ou modificado de qualquer forma sem o consentimento prévio por escrito da Vodafone.
- 6. A garantia limitada alarga-se apenas ao cliente que adquiriu o produto num dos países (ou áreas) definidos no final deste documento. A garantia limitada só é vá lida no país (ou á rea) destinado pela Vodafone para venda do produto.
- 7. Se o produto for devolvido à Vodafone depois de ultrapassado o período de garantia, serão aplicadas as políticas normais de assistê ncia da Vodafone e o Consumidor suportará os custos devidos.
	- a) A Vodafone não assume qualquer obrigação ou responsabilidade para além da fornecida expressamente nesta garantia limitada.
	- b) Todas as informações de garantia, funcionalidades e especificações do produto estão sujeitas a alterações sem aviso prévio.
- 8. ESTA GARANTIA SURSTITUI QUALQUER OUTRA GARANTIA EXPRESSA OU IMPLÍCITA, INCLUINDO ESPECIFICAMENTE QUALQUER GARANTIA IMPLÍCITA DE COMERCIALIZAÇÃO OU ADAPTAÇÃO A UMA DETERMINADA FINALIDADE. A VODAFONE NÃO ASSUME QUALQUER RESPONSABILIDADE PELA VIOLAÇÃO DA GARANTIA PARA ALÉM DA CORRECÇÃO DA VIOLAÇÃO DO MODO ACIMA DESCRITO. A VODAFONE NUMA SERÁ RESPONSÁ VEL PELAS **CONSEQUÊNCIAS**

# **Dados técnicos**

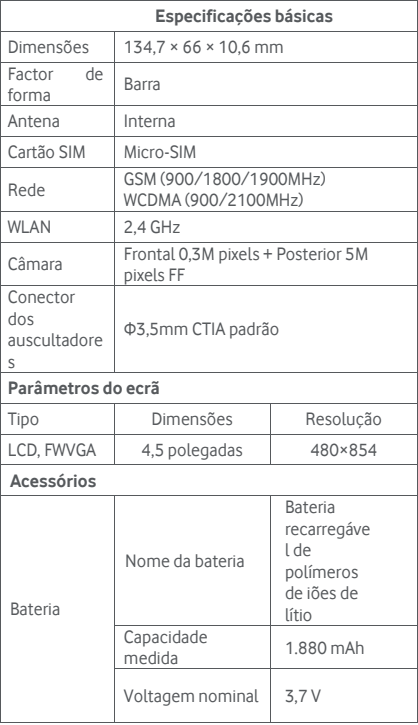

# **Acessórios**

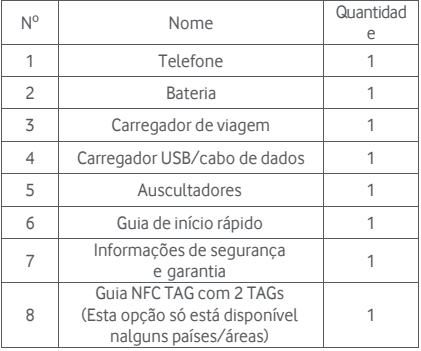

Nota: Os acessórios incluídos estão dependentes do vendedor final. Contacte o retalhista para obter detalhes.

© Vodafone Group 2014. Vodafone e os logótipos Vodafone são marcas comerciais do Vodafone Group. Quaisquer nomes de produtos ou empresas aqui mencionados odem ser marcas comerciais de seus respectivos donos.